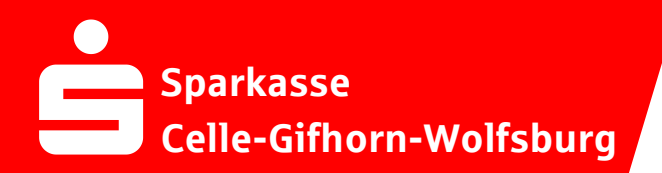

## **Online-Banking Business Pro "Schritt-für Schritt"**

**Erste bzw. einmalige Einrichtung der Stammdaten für EBICS**

## **Generelle Hinweise zur Einrichtung**

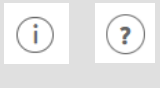

Über den **(i)-Button** neben der Masken-Überschrift finden Sie das Glossar mit Begriffserklärungen. Weitere Erklärungen für Feldeingaben etc. sind durch die **(?)-Button** aufrufbar.

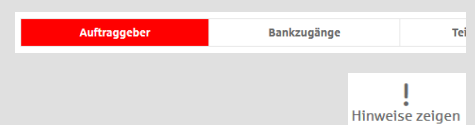

Die Ersteinrichtung wird über die Reiternavigation schrittweise durchlaufen. Im oberen Bereich werden dauerhaft Hinweise zur Einrichtung angezeigt, die über die Schaltfläche "**Hinweise zeigen**" eingeblendet werden können.

**1. Rufen Sie die EBICS Administration unter Administration > EBICS > EBICS-Stammdaten > Auftraggeber auf.**

**Abbrechen** 

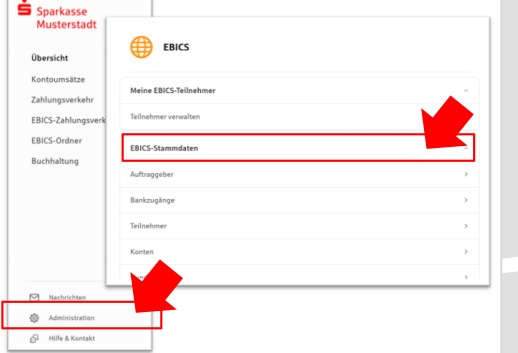

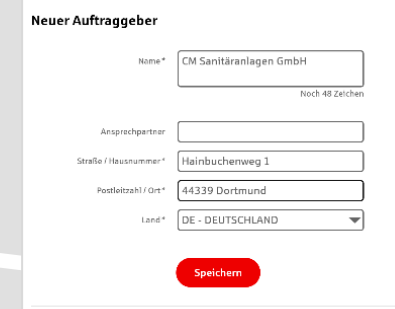

**2. Geben Sie die Daten der eigenen Firma als Auftraggeber ein. (Pflichteingabe)**

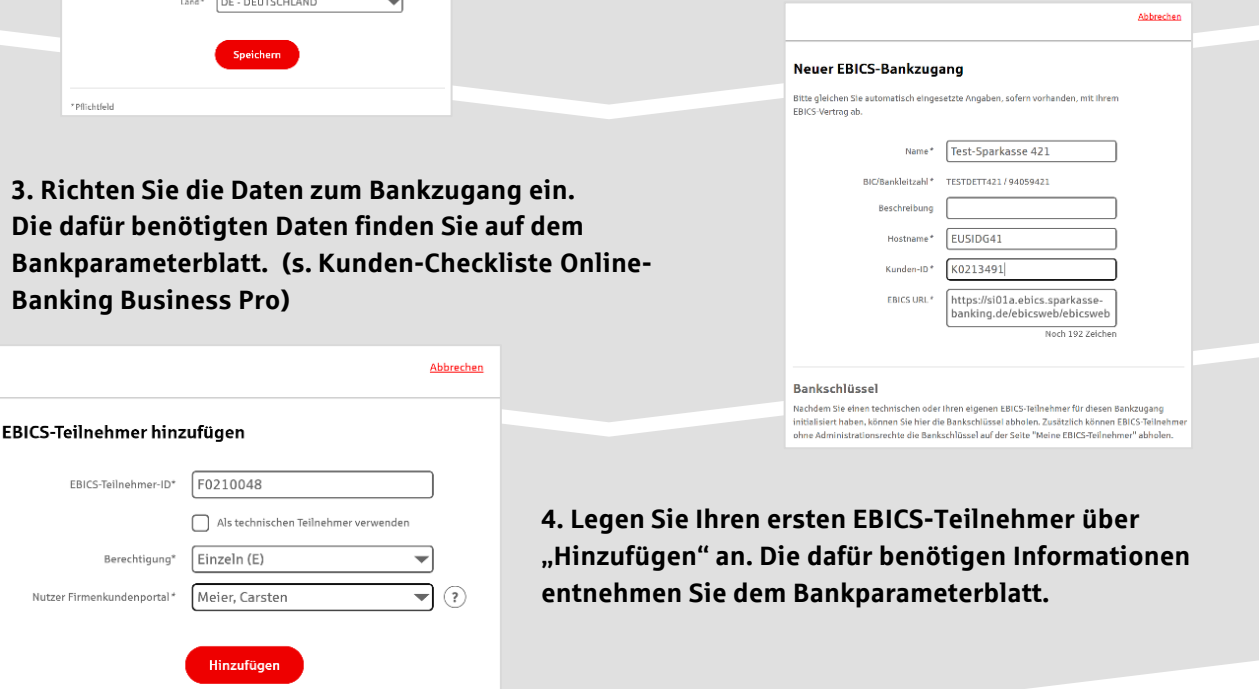

\* Pflichtfeld

**5. Nach der Initialisierung des ersten**  Teilnehmers (s. Anleitungen "EBICS via S-**Finanzcockpit oder via Signaturkarte") warten Sie bitte auf die Freigabe durch das Kreditinstitut.**

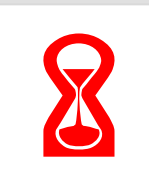

**Abbrechen** Bankschlüssel abholen Bitte prüfen Sie, ab die angezeigten Werte denen entsprechen, die Ihnen von Ihrer Bank mitgeteilt Verschlüsselungsschlüssel E002 CB 6B 52 A5 AF 6A 22 2F FA 2E DC 2E 40 41 2D 9A 18 73 7D F9 2C CB 9E BB A8 E7 DF 4D 11 4C 58 40 Authentifikationsschlüssel X002 69 ED DE FE BB CB 9F 30 77 2C 29 3E 2A 00 77 E4 84 EF 32 40 75 07 07 CD 1A 62 42 53 AE 53 20 A9 Wenn die angezeigten Werte nicht übereinstimmen, wenden 51e sich an den Berater des<br>entsprechenden Kreditinstituts. OK

Konto bearbeiten

**6. Nach der Freigabe durch das Kreditinstitut**  können Sie die Bankschlüssel mit "OK" abholen.

**7. Nach Abholung der Bankschlüsssel können Sie alle weiteren Teilnehmer und Konten (nur Fremdbankkonten) direkt vom ELKO-Bankrechner über die Auswahl "Kundendaten aktualisieren" abholen.**

Abbrechen

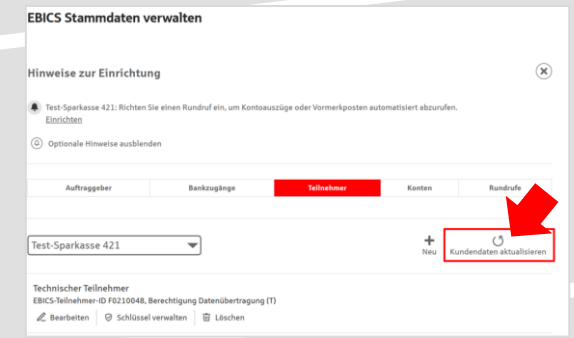

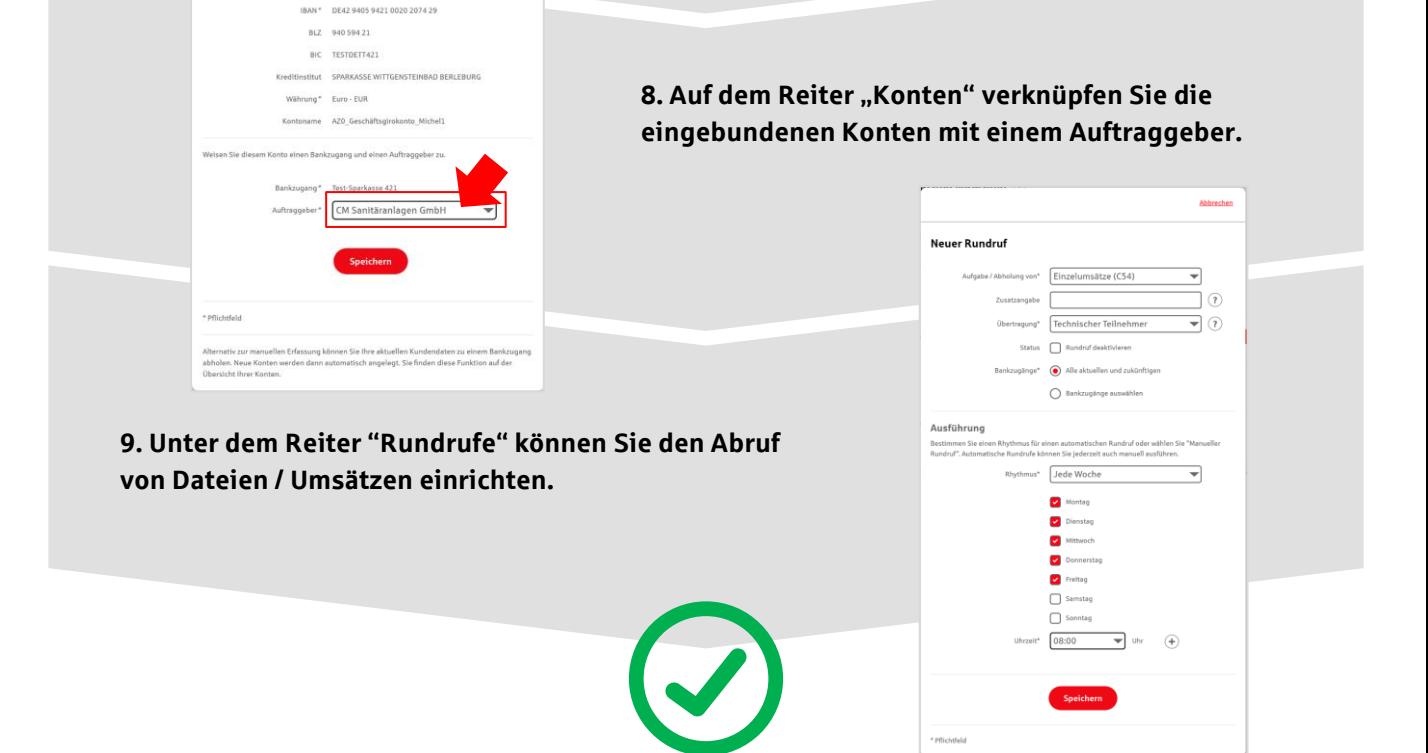

## **HABEN SIE NOCH FRAGEN? Wir sind gerne für Sie da.**

Unseren telefonischen Support erreichen Sie zu folgenden Geschäftszeiten: Montag bis Freitag von 08:30 – 16:30 Uhr oder per E-Mail unter [payment-center](mailto:payment-center@sparkasse-cgw.de)@sparkasse-cgw.de.

Weitere Informationen erhalten Sie außerdem unter www.sparkasse-cgw.de/[online-banking-business-](https://www.sparkasse-cgw.de/fi/home/aktionen/online-banking-business-pro.html)pro.